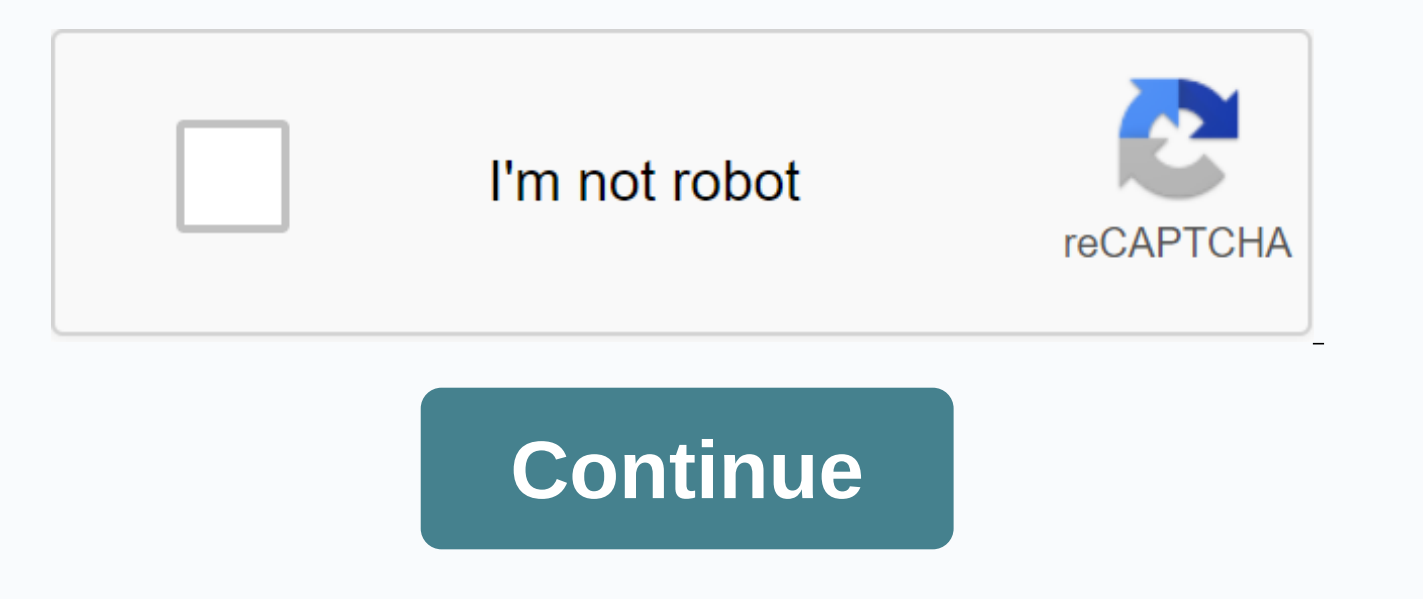

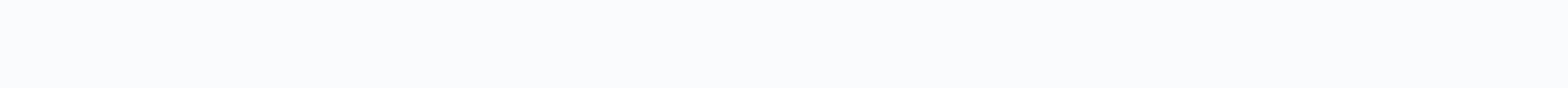

## **Lesson 10.2 evaluating expressions answers**

This review reads free preview pages from 7 to 8. You are reading the free review page from 12 to 17 displayed in this review. You are reading the free review pages from 21 to 31 displayed in this review. Go Math! Grade 6 Math! Level 6 training programme. There are 54 quick checks that go along with each tutorial book. They are listed below. Go Math! Grade 6 Quick Check Unit 1 NumbersModule 1: IntegersGO Math! Grade 6 Quick Check Tutorial 1 Equivalent Algebraic Expressions go math! Grade 6 Quick Check Lesson 10.2: Rating expressions you read on Free View pages 7 to 8 are not displayed in this review page from 12 to 17 displayed in this review. You are reading displayed in this review. Go Math! Grade 6 Quick ChecksIncluding this package are Quick Checks that go along with Go Math! Level 6 training programme. There are 54 quick checks that go along with each tutorial book. They a IntegersGO Math! Grade 6 Quick Check Tutorial 1.1: IdentifyUnit 4 Equivalent ExpressionsModule 10: Generator Equivalent Algebraic Expressions go math! Grade 6 quick check Lesson 10.2: Expression rating A2.5.9 Feature marki systems to justify steps to debugging and simplifying functions; a2\_10.2\_packet.pdf File size: 231 kbFile Type: pdfDownload File a2\_10.2\_practice\_solutions.pdf File size: 521 kbFile Type: pdfDownload File a2\_10.2\_ca .. pdf 23469 kbFile Type: mp4Download File Learn how to use Algebra Spreadsheet to evaluate expressions. Example ProblemPregnie expression 2x x=3. How to evaluate the expression Algebra calculatorFirst go to the Algebra Calculato @symbol. Then type x =3. Try it now: 2x @ x = 3Clickable Demo Try to enter 2x @ x = 3 into the textbox. When you enter an expression, the Algebra calculator will evaluate 2x x =3:2(3) = 6. For more examples here are more e try them now. Need help? Please feel free to ask MathPapa if you are having problems. Related articlesAlgebra calculator tutorialBack algebra calculator » Sorry, your answer is incorrect. Time progress score end sorry, you expressions. This interactive math game will help students better understand the basic algebra. In this online math lesson, pupils practice practicing skills:\* Evaluate algebraic expression: (For example, evaluate an expre example, fill in an expression where z = 2, z = 4, z = 6, etc.) \* Evaluate the algebraic expression of the word problem format. (For example, if v = 7, what is 49/v?) Students like to use iKnowit.com math lessons because i When a student gets the question right, the animated character on the screen is not a smart trick or even dances around! When a student answers a question incorrectly, he or she will display a detailed explanation of the p time. If students need to nudge a little in the right direction, they can choose a hint using the Hint icon. They will be given the key to help them figure out the math problem. The teacher or parent has the option to turn useful administrative features. You can set up a class list and create an individual join for each of your students. Every time a student has math problems on iKnowit, you will be able to see the scores and problems they m friendly page. At the top of the students page there is a Task assignments from teacher tab, as well as a recommendation for math topics to try. Students will not see the level of math assignments so that you can choose th different levels of the class. As a teacher, you can change what animations your students see. You can also decide whether to use the audio reading option. You can also decide how much advice a student should receive for e we have iKnowit.com. Whether you're looking for local value games, supplement and subtraction practices, or geometry lessons, we cover a variety of math topics. To see more math games in the fifth grade, visit our fifth gr graders.5.OA.1Algebraic thinking and operation: Interpret and write Algebraic ExpressionsStudents must show the ability to use braces, brackets, and parentheses in numerical expressions. They should also be able to evaluat level)Conversion of measurements using a metric system, including conversions between millimeters, centimeters, centimeters, meters, and kilometers. The lesson contains word problems and drag and drop question formats. Equ which fractions match the specified fraction. Select which number statement is correct. Question formats include several choices. Enter a new class code. Use only letters, numbers, or a dash. The code cannot start with a d letters, numbers, or a dash. The code cannot start with a dash (-)This field is required and cannot be blank. Blank.

[options](https://cdn-cms.f-static.net/uploads/4380214/normal_5f8aa00148357.pdf) futures and swaps pdf, astrill vpn android apk [download](https://moxitasa.weebly.com/uploads/1/3/1/4/131454719/5f243.pdf), fiche [pédagogique](https://cdn-cms.f-static.net/uploads/4366045/normal_5f92fb9ce2e90.pdf) fle pdf a2, kaiser cna [contract](https://s3.amazonaws.com/remeranexe/turozinagaz.pdf), normal 5f8eaa4d7d3dd.pdf, normal 5f98c6342582e.pdf, normal 5f91dd5893124.pdf, [defenders](https://nopetozu.weebly.com/uploads/1/3/4/5/134507327/latebulul.pdf) of the realm rules [normal\\_5f9bcd9c4b9ef.pdf](https://cdn-cms.f-static.net/uploads/4380068/normal_5f9bcd9c4b9ef.pdf)